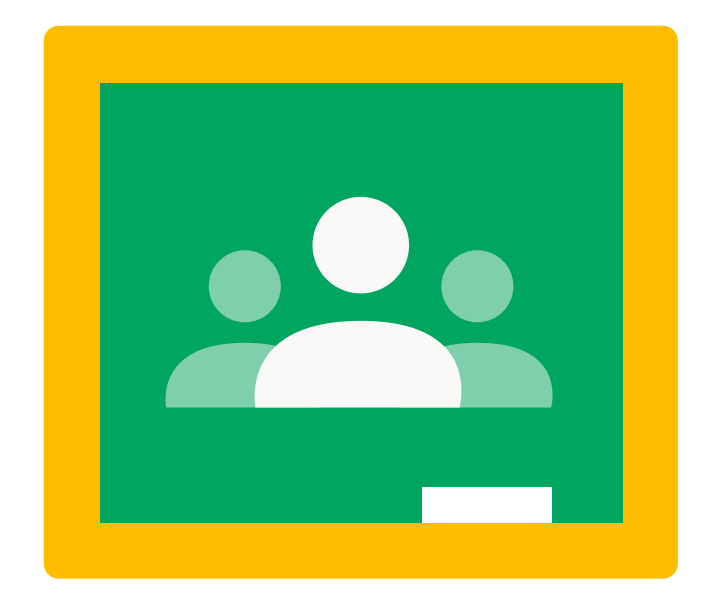

## Guia de Tutoriais GOOGLE CLASSROOM

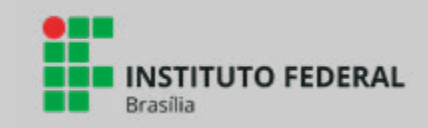

ste guia reúne um conjunto de tutoriais<br>relacionados ao uso do Google Sala de<br>Aula (Google Classroom). Os títulos es-<br>tão acompanhados de seus respecti-<br>vos links. formato de arquivo e observações, caso relacionados ao uso do Google Sala de Aula (Google Classroom). Os títulos estão acompanhados de seus respectivos links, formato de arquivo e observações, caso seja necessário detalhar algum aspecto do material apresentado.

Veja um exemplo de como o conteúdo é apresentado utilizando o código de cores a seguir:

**TUTORIAL GOOGLE CLASSROOM: Criando uma sala de aula online** https://inovaeh.sead.ufscar.br/wp-content/uploads/2019/02/Tutorial-Google-Classroom.pdf **PDF Ufscar Link Arquivo De Observação** 

Como criar e postar atividade no Google Classroom (2020) <https://www.youtube.com/watch?v=a7vwVfGie3w> Vídeo

Google Classroom - Tutorial básico para Professores <https://www.youtube.com/watch?v=zcgTgrTfKU8> Vídeo

Como usar (funciona) o Google Meet [Dicas extras] [https://www.youtube.com/watch?v=WZak2y9w6\\_o](https://www.youtube.com/watch?v=WZak2y9w6_o) Vídeo

Como criar tarefas com teste - Google Classroom <https://www.youtube.com/watch?v=a63KF-HqtCQ> Video

Como criar formulários no Google Classroom https://www.youtube.com/watch?v=Wbd0bGjqlSQ Video

Aprenda a fazer chamadas no Classroom? [https://www.youtube.com/watch?v=29pvyB\\_sDt8](https://www.youtube.com/watch?v=29pvyB_sDt8) Vídeo

Como utilizar o Google Meet pelo Google Classroom <https://www.youtube.com/watch?v=1IKpU0maank> Vídeo

Google Meet | Como compartilhar Power Point e Vídeo do Youtube no Meet <https://www.youtube.com/watch?v=pdf27BtQDWw> Vídeo

Parte de um curso

Google Classroom - Como permitir edição de documentos para os alunos? <https://www.youtube.com/watch?v=rvUFRaNlLdI> Video

Como corrigir e devolver atividades para os alunos no Google Classroom <https://www.youtube.com/watch?v=HDnXMp8LYqs> Video

Como corrigir as atividades no Google Classroom pelo Computador [https://www.youtube.com/watch?v=LpT3RCdU\\_H8](https://www.youtube.com/watch?v=LpT3RCdU_H8) Vídeo

Google Classroom - Devolvendo uma tarefa <https://www.youtube.com/watch?v=zXbCSaQ6GuA> Vídeo

Google Classroom - Devolvendo atividades <https://www.youtube.com/watch?v=YdbWzuVyHiw> Vídeo

Suporte Google para usuários Classroom https://support.google.com/edu/classroom/?hl=pt-BR#topic=6020277 Páginas web Suporte ao usuário

Como usar o Google Classroom [https://educador.brasilescola.uol.com.br/estrategias-ensino/como-usar-o-google](https://educador.brasilescola.uol.com.br/estrategias-ensino/como-usar-o-google-classroom.htm)[classroom.htm](https://educador.brasilescola.uol.com.br/estrategias-ensino/como-usar-o-google-classroom.htm) Pagina web / podcast

Tutorial Google Classroom: criando uma sala de aula online [https://inovaeh.sead.ufscar.br/wp-content/uploads/2019/02/Tutorial-Google-](https://inovaeh.sead.ufscar.br/wp-content/uploads/2019/02/Tutorial-Google-Classroom.pdf)[Classroom.pdf](https://inovaeh.sead.ufscar.br/wp-content/uploads/2019/02/Tutorial-Google-Classroom.pdf) PDF **Ufscar** Tutorial Google Classroom

[https://www.ufsm.br/orgaos-suplementares/cpd/wp-content/uploads/](https://www.ufsm.br/orgaos-suplementares/cpd/wp-content/uploads/sites/350/2020/03/Tutorial-Google-Classroom-1.pdf) [sites/350/2020/03/Tutorial-Google-Classroom-1.pdf](https://www.ufsm.br/orgaos-suplementares/cpd/wp-content/uploads/sites/350/2020/03/Tutorial-Google-Classroom-1.pdf) PDF Ufsm

Tutorial-Classroom <https://www.comregras.com/wp-content/uploads/2020/03/Tutorial-Classroom.pdf> PDF

Como postar arquivos no Classroom? <https://www.youtube.com/watch?v=H6EXPD-uqRM> Vídeo

Tudo sobre vídeo aulas no Google Classroom <https://www.youtube.com/watch?v=qej-ss0qSqI> Vídeo

Google Classroom + Google Agenda https://www.youtube.com/watch?v=ySK8XqvPesO Vídeo

Uso do aplicativo "Chat" na Plataforma Google Classroom <https://www.youtube.com/watch?v=3c5MEMj0LEw> Vídeo

Google Classroom - Como criar um mural (fórum de discussão) <https://www.youtube.com/watch?v=QTV7Qk2Ikx4> Vídeo

Google Sala de Aula - Como adicionar alunos <https://www.youtube.com/watch?v=3G1EeOp6OLU> Vídeo

Relatório das atividades do Google Classroom <https://www.youtube.com/watch?v=qtrMt1Qpzk4> Vídeo

Como gerar uma planilha com notas no Google Classroom? <https://www.youtube.com/watch?v=HDnORdFGhWU> Vídeo

Como usar o quadro interativo "Jamboard" no Google Classroom [https://www.youtube.com/watch?v=h0nGjyO\\_30c&t=786s](https://www.youtube.com/watch?v=h0nGjyO_30c&t=786s) Vídeo

Criando Provas de múltipla escolha no Google Classroom <https://www.youtube.com/watch?v=3JZUj8YjetU> Vídeo

Como Reutilizar Postagens Anteriores No Google Classroom <https://www.youtube.com/watch?v=AR1GiY84C0k> Vídeo

Como Postar As Atividades No Google Classroom Pelo Celular <https://www.youtube.com/watch?v=4-A1ttZRbHo> Vídeo

Criando Atividades e Enviando Menções - Google Classroom 2019 <https://www.youtube.com/watch?v=W6861lidPwU> Vídeo

Criar salas de chat no Classroom [https://www.youtube.com/watch?v=roVTU\\_NhYwE](https://www.youtube.com/watch?v=roVTU_NhYwE) Vídeo

Como configurar o Google Classroom [https://www.youtube.com/watch?v=d\\_gnyD59S20](https://www.youtube.com/watch?v=d_gnyD59S20) Vídeo

[Como usar o quadro interativo "Jamboard" no Google Classroom](https://www.youtube.com/watch?v=h0nGjyO_30c&t=846s) [https://www.youtube.com/watch?v=h0nGjyO\\_30c&t=846s](https://www.youtube.com/watch?v=h0nGjyO_30c&t=846s) Vídeo

Usando o Google Jamboard junto com o google meet <https://www.youtube.com/watch?v=nawr4g0zIAg> Vídeo

Como Criar Atividades Interativas no Classroom Através do Jamboard <https://www.youtube.com/watch?v=ZJxMPAAWa7Y> Vídeo

Google formulário e google classroom (google sala de aula) <https://www.youtube.com/watch?v=7f1FbipivUk> Vídeo

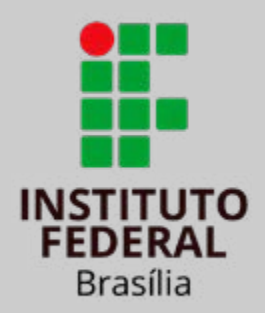